# **tight-cli Documentation**

*Release 1*

**Michael McManus**

**Oct 01, 2018**

## Getting Started Tutorial

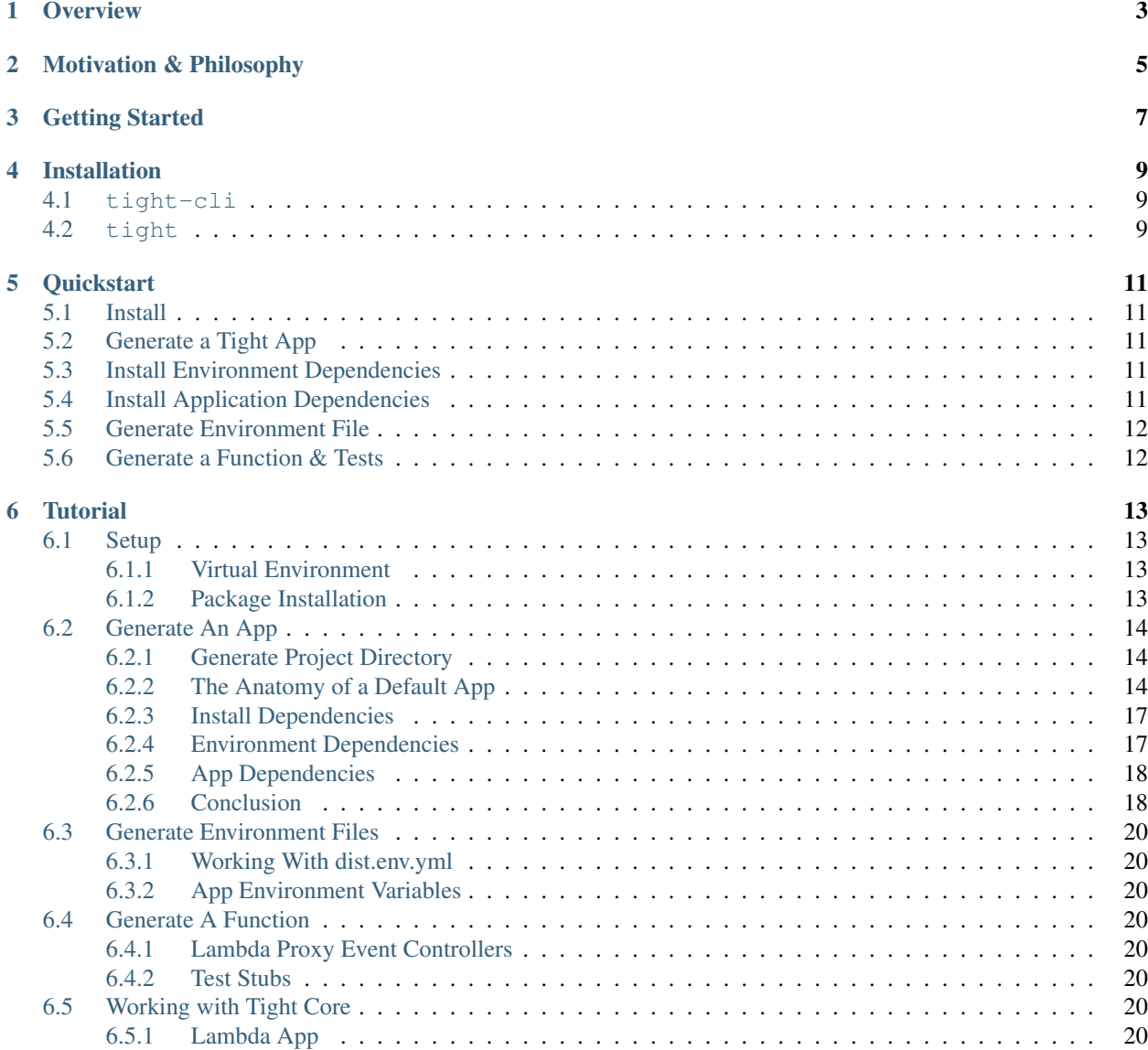

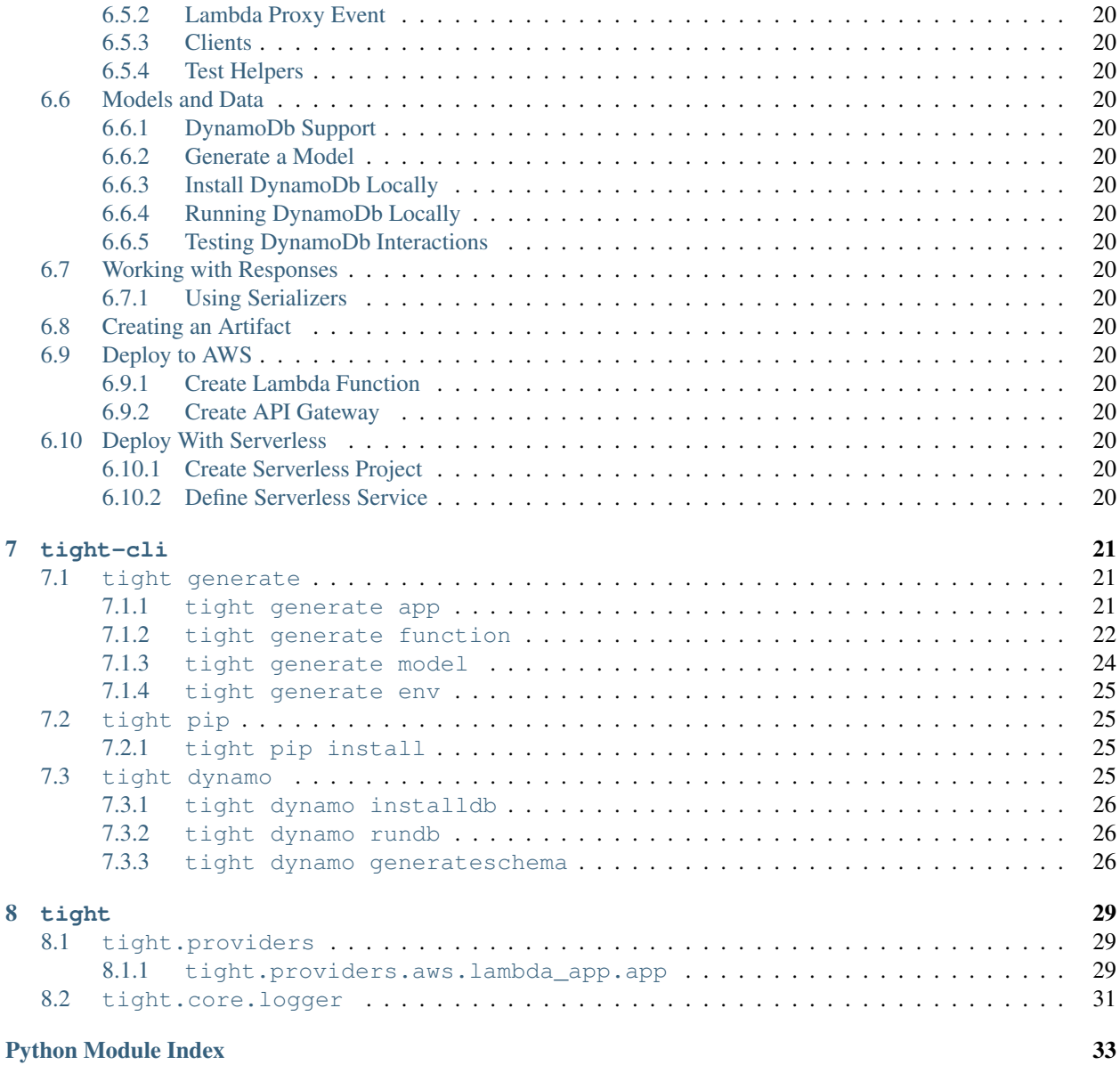

Tight is a microframework created and optimized for serverless runtimes. With tight-cli and tight you can quickly scaffold serverless applications that are conventional, testable by default and free of boilerplate.

#### Tight currently supports AWS Lambda and the Python2.7 runtime.

Tight is a microframework created and optimized for serverless runtimes. With tight-cli and tight you can quickly scaffold serverless applications that are conventional, testable-by-default and free of boilerplate.

#### Tight currently supports AWS Lambda and the Python2.7 runtime.

**Overview** 

<span id="page-6-0"></span>The modules provided by tight make it easy to write lambda functions that act as REST resource controllers. Simply author your function, following Tight's conventional naming and directory schemes (don't worry, tight-cli can generate these files and directories for you!):

*my\_app/app/functions/my\_controller/handler.py*:

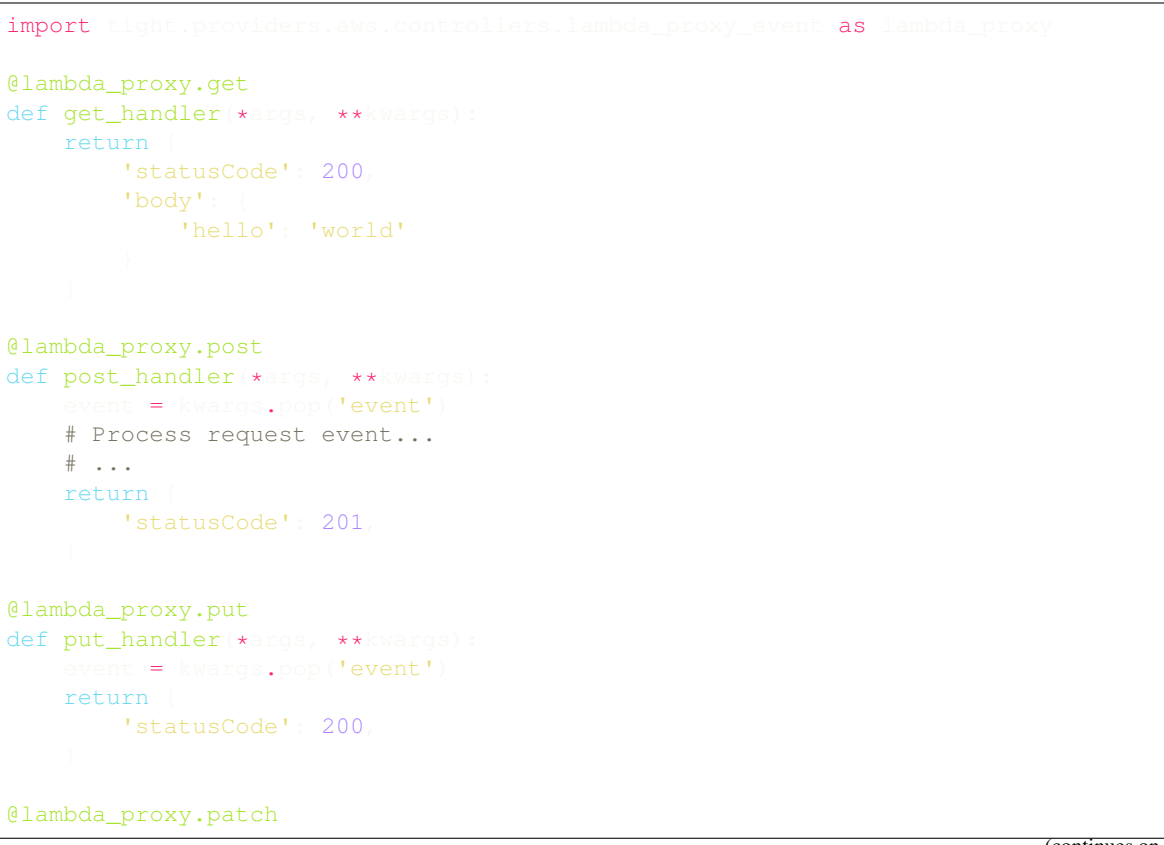

(continues on next page)

(continued from previous page)

```
def patch_handler(*args, **kwargs)
    pass
@lambda_proxy.delete
def delete_handler(*args, **kwargs)
    pass
```
Import and run a tight app (as generated by tight generate app my\_app:

*my\_app/app\_index.py:*

```
# Project structure generated by `tight generate app my_app`
# Dependencies installed by running `tight pip install --requirements`
from app.vendored.tight.providers.aws.lambda_app import app as
  \sim
```
And call the controller on the module defined by *app\_index.py*:

```
app_index.my_controller
```
And as mentioned the tight-cli command line tool will scaffold services, functions with test stubs and much more!

*Create an application:*

*Create functions with tests:*

### Motivation & Philosophy

<span id="page-8-0"></span>Tight is inspired by tools and frameworks such as Sinatra, Ember, Flask, Chalice, and Serverless – to name just a few. Tight aspires to help you and your team build servereless applications in a repeatable and conventional manner. To achieve this goal Tight provides two distinct packages: [tight](https://github.com/lululemon/tight) and [tight-cli.](https://github.com/lululemon/tight-cli)

The core package, [tight,](https://github.com/lululemon/tight) provides modules that map request events to REST style resource handlers – this makes it easy to author declarative resource controllers that group method handlers logically and legibly. Additional modules help you interact with external services, like DynamoDb, in an intuitive and fluent manner. Finally, a suite of test helpers makes it easy to record and simulate HTTP requests and AWS SDK calls.

The Tight command line tool, [tight\\_cli,](https://github.com/lululemon/tight-cli) helps you quickly scaffold and test Tight applications and functions. The tutorials walk through every tight-cli command and will demonstrate how to:

- Generate application directories and files
- Generate functions and tests
- Install and manage application dependencies
- Install, configure, and run a local instance of DynamoDb.

The tight-cli package does the dirty work of preparing your application for predictable and hassle-free deployments. With tight-cli you can easily generate CloudFormation compatible DynamoDb schemas from application model definitions as well as create deployable artifacts that can be used with a variety of deployment strategies. Tight does not make assumptions or prescriptions about which approach you and your team follow; Tight apps can be deployed directly through the AWS console or in conjunction with other tools and services.

Tight doesn't try to enforce a specific application deployment process, rather it allows you to get your application to a deployable state quickly and in a convention-over-configuration manner. This is where Tight differs with existing serverless-specific tools like Serverless, Chalice, Gordon and Zappa. Another significant divergence from other frameworks and tools (all of which have inspired Tight in some way!) is that Tight doesn't provide a mechanism to invoke or run applications locally via a development server or some other "simulated" service. This is because Tight makes writing tests *easy* which in turn makes building resilient apps and services approachable and frictionless.

### Getting Started

<span id="page-10-0"></span>The best way to get started with Tight is to follow the [tutorial,](tutorial.html) which will guide you through the process of building and deploying an app. There are also references for both [tight](tight_reference.html) and [tight-cli.](reference.html)

### Installation

<span id="page-12-0"></span>The tight and tight-cli packages are both available to install via Github while the packages are in preview.

### <span id="page-12-1"></span>**4.1 tight-cli**

\$ pip install git+git://github.com/lululemon/tight-cli.git#egg=tight-cli

### <span id="page-12-2"></span>**4.2 tight**

\$ pip install git+git://github.com/lululemon/tight.git#egg=tight

**Quickstart** 

<span id="page-14-0"></span>For a through introduction to Tight and all that it offers read through and follow the [tutorials.](tutorial.html) This quickstart guide is designed to show you the sequence of commands you have to run to get a new project up and running and ready for development.

### <span id="page-14-1"></span>**5.1 Install**

Install tight-cli via, Git.

\$ pip install git+git://github.com/lululemon/tight-cli.git#egg=tight-cli

### <span id="page-14-2"></span>**5.2 Generate a Tight App**

\$ tight generate app my\_service

### <span id="page-14-3"></span>**5.3 Install Environment Dependencies**

```
$ cd my_service
$ pip install -r requirements.txt
```
### <span id="page-14-4"></span>**5.4 Install Application Dependencies**

```
$ cd my_service
$ tight pip install --requirements
```
### <span id="page-15-0"></span>**5.5 Generate Environment File**

\$ cd my\_service \$ tight generate env {CI: false, NAME: my-service, STAGE: dev}

## <span id="page-15-1"></span>**5.6 Generate a Function & Tests**

```
$ cd my_service
$ tight generate function my_function
  ============================================= test session starts
 ˓→=============================================
platform darwin -- Python 2.7.10, pytest-3.0.5, py-1.4.32, pluggy-0.4.0
rootdir: /Users/michael/Development/my_service, inifile:
collected 2 items
tests/functions/integration/my_function/test_integration_my_function.py .
tests/functions/unit/my_function/test_unit_my_function.py .
========================================== 2 passed in 0.12 seconds
˓→===========================================
Successfully generated function and tests!
```
### **Tutorial**

### <span id="page-16-1"></span><span id="page-16-0"></span>**6.1 Setup**

To get up and running with tight-cli you'll have to install the package to a virtual environment. Fore more information about setting up and installing virtual environments, visit [virtualenv.](https://virtualenv.pypa.io/en/stable/)

### <span id="page-16-2"></span>**6.1.1 Virtual Environment**

Create a new virtual environment:

```
$ mkvirtualenv my_tight_app_env
```
Or activate an existing environment:

\$ workon my\_tight\_app\_env

The commands mkvirtualenv and workon are provided by [virtualenvwrapper.](https://virtualenvwrapper.readthedocs.io/en/latest/)

#### <span id="page-16-3"></span>**6.1.2 Package Installation**

Currently, the tight-cli package is installed via git. Once you are in your virtual environment you can install the package by issuing the following command:

```
$ pip install git+git://github.com/lululemon/tight-cli.git#egg=tight-cli
```
You are now ready to start building a Tight app!

### <span id="page-17-0"></span>**6.2 Generate An App**

Tight has been designed to aid in fast and repeatable development of microservices. As such, Tight provides a suite of commands that generate files and directories that are common to all projects. The very first generate command that we are going to explore is tight generate app.

### <span id="page-17-1"></span>**6.2.1 Generate Project Directory**

Navigate to the location where you want to create your app. I like to keep my code projects in the Development directory in my home location, so I'll head that way.

\$ cd ~/Development

Now I'm going to use tight generate app to generate a new project. Simply provide a name as the command's only argument:

\$ tight generate app tight\_app

Your app has been generated! To verify, you can list the contents of the tight app directory.

```
drwxr-xr-x 12 user group 408B Jan 2 14:56 .
drwxr-xr-x@ 24 user group 816B Jan 2 14:56 ..
-rw-r--r-- 1 user group 143B Dec 25 17:07 .gitignore
drwxr-xr-x 8 user group 272B Jan 2 14:56 app
-rw-r--r-- 1 user group 76B Dec 25 16:38 app_index.py
-rw-r--r-- 1 user group 476B Jan 2 14:56 conftest.py
-rw-r--r-- 1 user group 56B Dec 26 02:28 env.dist.yml
-rw-r--r-- 1 user group 60B Dec 17 18:03 requirements-vendor.txt
-rw-r--r-- 1 user group 40B Dec 17 18:05 requirements.txt
drwxr-xr-x 4 user group 136B Dec 23 12:39 schemas
drwxr-xr-x 4 user group 136B Dec 23 11:22 tests
-rw-r--r-- 1 user group 54B Jan 2 14:56 tight.yml
```
### <span id="page-17-2"></span>**6.2.2 The Anatomy of a Default App**

#### **app/**

The app directory, not surprisingly, contains your application's runtime logic. This directory organizes your application's function code along with dependencies and share libraries.

List the contents of the directory to see what was created:

```
$ ls -la app
drwxr-xr-x 8 user group 272B Jan 2 14:56 .
drwxr-xr-x 13 user group 442B Jan 2 14:57 ..
-rw-r-r--1 user group 339B Dec 23 11:22 __init__.py
drwxr-xr-x 3 user group 102B Dec 17 17:25 functions
drwxr-xr-x 3 user group 102B Dec 23 11:22 lib
drwxr-xr-x 3 user group 102B Dec 23 10:46 models
drwxr-xr-x 3 user group 102B Dec 23 10:46 serializers
drwxr-xr-x 3 user group 102B Jan 2 14:56 vendored
```
#### **app/\_\_init\_\_.py**

The app directory's \_\_init\_\_.py file augments the current environment so that application dependencies are discoverable for import.

The generator currently produces the following file:

```
import
here = os.path.dirname(os.path.realpath(_file_))
          s = \{ \text{os.path. join(here, "./vendored")) \} + sys.path
          s = \{ \text{os.path.join(here, "./lib") } \} + \text{sys.pat}s = \frac{1}{2} system = [os.path.join(here, "./models")] + sys.p
   s.path = [os.path.join(here, "./serializers")) + sys.]\text{is.path} = [\text{os.path.join(here, ".../")}] + \text{sys.path}
```
These statements are what allow function code to import packages in the vendored, lib, models, and serializers directories without having to use relative imports. If you do not wish to alter the environment's import path, the contents of this file can be removed. However, do not remove the file completely.

#### **app/functions/**

The functions directory is where your application's business logic lives. Later in the tutorial, when we start creating functions, we'll explain the naming and file conventions that should be followed within the functions directory.

For now all you need to know is that the directory is identified as a package, since it has a blank  $\_\text{init\_\,py}$  file.

#### **app/lib/**

The lib directory is where you should keep modules and packages that are shared across functions but that aren't installable via pip.

#### **app/models/**

The models directory is where the domain objects that your application manipulates should be stored. Like the function directory, files placed in the model directory should conform to Tight's conventions.

Modules in this directory should define a single model and the name of the model and file should be the same.

Imagine creating an Account model:

```
$ ls -la app/models
drwxr-xr-x 4 user group 136B Jan 2 15:27 .
drwxr-xr-x 8 user group 272B Jan 2 14:56 ..
-rw-r--r-- 1 user group 80B Jan 2 15:27 Account.py
-rw-r-r-- 1 user group 460B Dec 23 10:46 __init__.py
$ less Account.py
def Account(id):
   """ Account factory """
   return {
       'id': id
    }
```
#### **app/models/\_\_init\_\_.py**

Unlike the other directories that get created inside of app, the  $\__init\__$ . py file inside of models is not empty. This file will loop through the files in the directory and automatically import the models that are defined. So long as the convention described above is followed, you will be able to succinctly import models into function modules.

The Acccount model defined above would be imported like so:

from Account import

#### **app/serializers/**

Tight encourages you to maintain serialization logic separately from model modules. As such, Tight provides a location where serializers can be kept.

#### **app/vendored/**

The vendored directory is where your \_application's\_pip packages are installed.

#### **app\_index.py**

This is the module that is used to route Lambda events to the correct function.

from app.vendored.tight.providers.aws.lambda app import app as app app.run()

The function tight.providers.aws.lambda\_app.run collects functions from app/functions and sets attributes on the module for each function found. This means that when you go to configure your Lambda function within AWS, you can refer to module attributes that mirror functions:

app\_index.a\_function\_in\_your\_app

This will call the handler function on the module located at app/functions/a\_function\_in\_your\_app/ handler.py.

#### **conftest.py**

conftest.py provides the minimum confugration needed to run function tests. The module also imports the tight.core.test\_helpers module, which exposes test fixtures and other goodies to help you start writing tests right away.

#### **env.dist.yml**

This file contains the default values for the environment variables that your application expects. You shouldn't store sensitive or environment specific values here. By default, this file specifies that the environment variables, CI and STAGE are expected:

```
# Define environment variables here
CI: False
STAGE: dev
```
As your application evolves remember to update this file with new names:

```
# Define environment variables here
CI: False
STAGE: dev
SOME_API_KEY: <optionally provide a default value>
```
#### **requirements-vendor.txt**

Specify pip package dependencies, which will be installed to app/vendored by default.

#### **requirements.txt**

Specify pip package dependencies that are to be installed to the virtual environment. Typically this is where you'll define dependencies that are required for developing and testing your app.

Dependencies specified here will not be packaged with your application artifact.

#### **schemas/**

This directory will contain CloudFormation compatible DynamoDb schemas, which can be auto-generated from model definitions.

#### **tests/**

Tight really wants to help you develop your application test-first. It would be a tragedy and an embarrasment if Tight didn't provide you a place to store your tests. Once we stater generating functions, we'll dive deeper into the structure of this directory.

#### **tight.yml**

tight. yml is this Tight app's configuration file. There's nothing too fancy about it and throughout the course of the tutorial, you'll rarely have to modify it. Just be aware that it exists and that it is the location from which the command line tool pulls the application name. Every time a tight command is run, this file is discovered and parsed and the values it defines are used throughout various commands.

#### <span id="page-20-0"></span>**6.2.3 Install Dependencies**

Now that our application structure has been scaffolded, it's time to install our dependencies. First we'll install our virtual environment depedencies and then we'll install our application specific dependencies.

#### <span id="page-20-1"></span>**6.2.4 Environment Dependencies**

Install environment dependencies just as you would for any other virtual environment.

```
$ pip install -r requirements.txt
```
### <span id="page-21-0"></span>**6.2.5 App Dependencies**

Application dependencies are also installed via pip but we need to be sure that they get installed to the correct location so that when our application artifact is deployed, any third-party libraries that your application relies on are available. To install your application dependencies, navigate to your project root and run tight pip install --requirements:

```
$ tight pip install --requirements
```
When you run this command, you'll notice that at the very end of the run you are notified that the boto3 and botocore packages have been removed from the app/vendored directory. This is because both packages are supplied by the AWS Lamba execution environment. Generally, you shouldn't include these packages in your application artifact.

### <span id="page-21-1"></span>**6.2.6 Conclusion**

By now, you have scaffolded your first Tight app and should have a basic grasp of the purpose and reason for the auto-generated files and directories.

You also learned how to install your application and virtual environment dependencies.

Continue reading to learn about how Tight helps you initialize and manage application environment variables.

### **6.3 Generate Environment Files**

- <span id="page-23-0"></span>**6.3.1 Working With dist.env.yml**
- <span id="page-23-1"></span>**6.3.2 App Environment Variables**
- <span id="page-23-2"></span>**6.4 Generate A Function**
- <span id="page-23-3"></span>**6.4.1 Lambda Proxy Event Controllers**
- <span id="page-23-4"></span>**6.4.2 Test Stubs**
- <span id="page-23-5"></span>**6.5 Working with Tight Core**
- <span id="page-23-6"></span>**6.5.1 Lambda App**
- <span id="page-23-7"></span>**6.5.2 Lambda Proxy Event**
- <span id="page-23-8"></span>**6.5.3 Clients**

**Logger**

**Safeget**

**DynamoDb**

- <span id="page-23-9"></span>**6.5.4 Test Helpers**
- <span id="page-23-10"></span>**6.6 Models and Data**
- <span id="page-23-11"></span>**6.6.1 DynamoDb Support**
- <span id="page-23-12"></span>**6.6.2 Generate a Model**
- <span id="page-23-13"></span>**6.6.3 Install DynamoDb Locally**
- <span id="page-23-14"></span>**6.6.4 Running DynamoDb Locally**
- <span id="page-23-15"></span>**6.6.5 Testing DynamoDb Interactions**
- <span id="page-23-16"></span>**6.7 Working with Responses**
- <span id="page-23-17"></span>**6.7.1 Using Serializers**
- <span id="page-23-18"></span>**6.8 Creating an Artifact**
- <span id="page-23-19"></span>**6.9 Deploy to AWS 20 Chapter 6. Tutorial**
- <span id="page-23-24"></span><span id="page-23-23"></span><span id="page-23-22"></span><span id="page-23-21"></span><span id="page-23-20"></span>**6.9.1 Create Lambda Function**

tight-cli

<span id="page-24-0"></span>The tight-cli package is one of two components, which together form Tight: the toolset that helps you build event driven applications for serverless runtimes. tight-cli helps you scaffold and maintain Tight apps. This document describes the available commands exposed by tight-cli. For a more thorough discussion of how to use tight-cli to create and manage your application visit the [tutorials.](tutorial.html)

Once [installed,](installation.html) you can invoke tight-cli simply by calling tight from the command line:

```
$ tight
Usage: tight [OPTIONS] COMMAND [ARGS]...
Options:
  --help Show this message and exit.
Commands:
  dynamo
  generate
 pip
```
### <span id="page-24-1"></span>**7.1 tight generate**

The generate group currently supports two sub-commands: app and function. Use these commands to quickly scaffold your application, functions, and tests.

#### <span id="page-24-2"></span>**7.1.1 tight generate app**

```
Usage: tight generate app [OPTIONS] NAME
Options:
 --provider TEXT Platform providers
```
(continues on next page)

(continued from previous page)

```
--type TEXT Provider app
--target TEXT  Location where app will be created.
--help Show this message and exit.
```
tight generate app only currently supports the default values for provider and type. Therefore, NAME is really all that is currently required. If you don't want to generate the app in the current directory, you can override the write target by specifying the  $-$ target option.

```
$ tight generate app my_service
$ cd my_service
$ 1s -1adrwxr-xr-x 12 user group 408B Dec 30 14:40 .
drwxr-xr-x@ 24 user group 816B Dec 30 14:40 ..
-rw-r--r-- 1 user group 143B Dec 25 17:07 .gitignore
drwxr-xr-x 8 user group 272B Dec 23 11:22 app
-rw-r--r-- 1 user group 76B Dec 25 16:38 app_index.py
-rw-r--r-- 1 user group 477B Dec 30 14:40 conftest.py
-rw-r--r-- 1 user group 56B Dec 26 02:28 env.dist.yml
-rw-r--r-- 1 user group 60B Dec 17 18:03 requirements-vendor.txt
-rw-r--r-- 1 user group 40B Dec 17 18:05 requirements.txt
drwxr-xr-x 4 user group 136B Dec 23 12:39 schemas
drwxr-xr-x 4 user group 136B Dec 23 11:22 tests
-rw-r--r-- 1 user group 55B Dec 30 14:40 tight.yml
```
#### <span id="page-25-0"></span>**7.1.2 tight generate function**

Quickly generate a function and test stubs in a Tight app.

```
Usage: tight generate function [OPTIONS] NAME
Options:
 --provider [aws] Platform providers
 --type [lambda_proxy] Function
 --help Show this message and exit.
```
This command will generate a function module and will also stub integration and unit tests for the generated module:

```
$ tight generate function
============================================= test session starts
˓→=============================================
platform darwin - Python 2.7.10, pytest-3.0.5, py-1.4.32, pluggy-0.4.0
rootdir: /Users/michael/Development/my_service, inifile:
collected 2 items
tests/functions/integration/my_controller/test_integration_my_controller.py .
tests/functions/unit/my_controller/test_unit_my_controller.py .
========================================== 2 passed in 0.10 seconds
˓→===========================================
Successfully generated function and tests!
```
This command generates the following files and directories:

```
|-app/
|---functions/
|-----my_controller/
|-------handler.py
|-tests/
|---functions/
|-----unit/
|-------my_controller/
|---------test_unit_my_controller.py
|-----integration/
|-------my_controller/
|---------expectations/
|-----------test_get_method.yml
|---------placebos/
|---------test_integration_my_controller.py
```
#### The contents of the generated files:

*app/functions/my\_controller/handler.py*

```
from tight.providers.aws.clients import dynamo_db
import tight.providers.aws.controllers.lambda_proxy_event as lambda_prox
db = dynamodb.connect
@lambda_proxy.get
def get_handler(*args, **kwargs):
  return
       'statusCode': 200,
       'body': {
        'hello': 'world'
@lambda_proxy.post
def post_handler(*args, **kwargs)
   pass
@lambda_proxy.put
def put_handler(*args, **kwargs):
  pass
@lambda_proxy.patch
def patch_handler(*args, **kwargs):
  pass
@lambda_proxy.options
def options_handler(*args, **kwargs)
  pass
@lambda_proxy.delete
def delete_handler(*args, **kwargs)
  pass
```
*tests/functions/integration/my\_controller/test\_integration\_my\_controller.py*

import  $\circ$ s, here =  $os.path.dirname(cos.pathr$ from tight.core.test\_helpers import

(continues on next page)

(continued from previous page)

```
def test_get_method(app, dynamo_db_session
                              db session, test_get_method.__name
     \omegantext =event =
       'httpMethod': 'GET'
                      app.my_controller(event, cont
                         = json.loads(actual_response['body'])
                                 response body(here, 'expectations/test_get_method.yml
˓→', actual_response)
   assert actual_response['statusCode'] == 200, 'The response statusCode is 200'
    assert actual_response_body == expected_response, 'Expected response body matches
˓→the actual response body.'
```
*tests/functions/integration/my\_controller/expectations/test\_get\_method.yml*

```
body: '{"hello":"world"}'
headers: {Access-Control-Allow-Origin: '*'}
statusCode: 200
```
*tests/functions/unit/my\_controller/test\_unit\_my\_controller.py*

```
def test_no_boom(
    module = __import ('app.functions.my_controller.handler')
   assert module
```
#### <span id="page-27-0"></span>**7.1.3 tight generate model**

Generate a [Flywheel model](http://flywheel.readthedocs.io/en/latest/topics/models/basics.html) and write to app/models.

```
Usage: tight generate model [OPTIONS] NAME
Options:
--help Show this message and exit.
```
Example:

```
$ tight generate model account
$ cd app/models
$ ls
-rw-r--r-- 1 user group 390B Dec 30 15:28 Account.py
-rw-r-r-- 1 user group 460B Dec 23 10:46 __init__.py
```
The generated model:

```
from flywheel import Model, Field, Engine
import os
# DynamoDB Model
class Account (Model)
    <sub>metadata</sub> = {</sub>
          name': '%s-%s-accounts' % (os.environ['NAME'], os.environ['STAGE']),
        'throughput'
         'read': 1
```
(continues on next page)

(continued from previous page)

```
'write': 1
                  id = Field(type=unicode, hash_key=True)
# Constructor
def \_initself.id =
```
#### <span id="page-28-0"></span>**7.1.4 tight generate env**

This command will generate a env.yml file, merging values defined in env.dist.yml and values in the current shell environment.

```
$ tight generate env
{CI: false, NAME: my-service, STAGE: dev}
```
### <span id="page-28-1"></span>**7.2 tight pip**

tight pip is a lightweight command that helps manage dependencies in the context of a Tight app.

#### <span id="page-28-2"></span>**7.2.1 tight pip install**

```
Usage: tight pip install [OPTIONS] [PACKAGE_NAME]...
Options:
 --requirements / --no-requirements Defaults to --no-requirements
 --requirements-file [``CWD``] Requirements file location
 --target [``tight.yml::vendor_dir``] Target directory.
 --help Show this message and exit.
```
Typically, after generating an app you'll want to run tight pip install --requirements from the application root directory. This will install the dependencies to the app/vendored directory and then remove the boto3 and botocore packages; these libraries should not be shipped woth your app since they are provided by AWS in the default Lambda environment.

As you are developing a Tight app, you will undoubtedly need to install additional pip packages. You have two options for installing new dependencies. You can either add the dependency to requirements-vendor. txt and re-run tight pip install --requirements or you can run tight pip install PACKAGE\_NAME, which will install the dependencies to app/vendored and then append PACKAGE\_NAME to requirements-vendor.txt.

### <span id="page-28-3"></span>**7.3 tight dynamo**

One of Tight's primary goals is to make it quick and easy to scaffold RESTful APIs. To help achieve this goal, tight-cli provides a group of commands that helps you manage, run, and test interactions with DynamoDB.

#### <span id="page-29-0"></span>**7.3.1 tight dynamo installdb**

Run this command to download and expand the latest stable version of DynamoDB. The downloaded tarball will be extracted to the directory dynamo\_db.

#### <span id="page-29-1"></span>**7.3.2 tight dynamo rundb**

This command will run the version of DynamoDB which was downloaded via tight dynamo installdb. This command runs dynamo using a shared database file which is written to dynamo\_db/ shared-local-instance.db.

*This file is deleted on startup if it exsits.*

Additionally, this command will traverse the app/models directory and automatically generate tables for models. Models should be instances of [Flywheel models.](http://flywheel.readthedocs.io/en/latest/topics/models/basics.html)

Before executing this command, you should have run tight generate env or otherwise have defined app/ env.yml.

```
$ tight dynamo rundb
Initializing DynamoDB Local with the following configuration:
Port: 8000
InMemory:
DbPath: ./dynamo_db
SharedDb:
shouldDelayTransientStatuses:
CorsParams: *
This engine has the following tables [u'my-service-dev-accounts']
```
As demonstrated in the example above, the command will report on the tables generated from auto-discovered model classes.

#### <span id="page-29-2"></span>**7.3.3 tight dynamo generateschema**

This command will generate CloudFormation compatible DynamoDB resources from [Flywheel models.](http://flywheel.readthedocs.io/en/latest/topics/models/basics.html)

Given the following model:

```
from flywheel import
import
# DynamoDB Model
class Account (Mode
    <sub>metadata</sub> = {</sub>
         '_name': '%s-%s-accounts' % (os.environ['NAME'], os.environ['STAGE'])
        'throughput'
            'read': 1,
            'write': 1
       \equiv Field(type=unicode, hash key=True
    # Constructor
```
(continues on next page)

(continued from previous page)

def \_\_init\_\_(self, id) self.id = id

Running tight dynamo generateschema will write a YAML file to app/schemas/dynamo:

```
$ tight dynamo generateschema
$ cd schemas/dynamo
$ ls
-rw-r--r-- 1 user group 265B Dec 30 15:55 accounts.yml
```
The contents of acounts.yml will be:

```
Properties:
  AttributeDefinitions:
 KeySchema:
  ProvisionedThroughput: {ReadCapacityUnits: 1, WriteCapacityUnits: 1}
 TableName: my-service-dev-accounts
Type: AWS::DynamoDB::Table
```
tight

### <span id="page-32-4"></span><span id="page-32-1"></span><span id="page-32-0"></span>**8.1 tight.providers**

The tight package currently supports only one provider: AWS.

#### <span id="page-32-2"></span>**8.1.1 tight.providers.aws.lambda\_app.app**

Use this package to create an entry point module. Typical usage is quite simple, as demonstrated in the following code example. Read on to learn about how module internals work.

```
from app.vendored.tight.providers.aws.lambda_app import
app.run()
```
When creating an app using tight-cli a file, *app\_index.py*, will be automatically generated which will contain code like the snippet above.

<span id="page-32-3"></span>tight.providers.aws.lambda\_app.app.**collect\_controllers**()

" Inspect the application directory structure and discover controller modules.

Given the following directory structure, located at TIGHT.APP\_ROOT:

```
|-app_index.py
|-app/
|---functions/
|-----controller_a/
-------handler.py
-----controller_b/
-------handler.py
|-----not_a_controller/
|-------some_module.py
```
Descend into TIGHT.APP\_ROOT/app/functions and collect the names of directories that contain a file named handler.py. The directory structure above would produce the return value:

```
'controller_a', 'controller_b'
```
Return type [list](https://docs.python.org/3/library/stdtypes.html#list)

Returns A list of application controller names.

tight.providers.aws.lambda\_app.app.**create**(*current\_module*)

Attach functions to the app entry module.

Introspect the application function root and create function attributes on the provided module that map to each application controller. An application controller is defined as any directory in the app root that contains a *handler.py* file. The name of the controller is the enclosing directory.

Given the following app structure:

```
|-app_index.py
|-app/
|---functions/
|-----controller_a/
|-------handler.py
-----controller_b/
 |-------handler.py
 ----not_a_controller/
-------some_module.py
```
The controller names collected would be:

controller\_a and controller\_b

Notice that *not\_a\_controller* is omitted because there is no *handler.py* file in the directory.

Assuming that app index.py is the module from which create is called, the result would be that app\_index.py will behave as if it had been statically defined as:

```
def controller_a(controller
     ontroller_module_path # 'app.functions.controller_a.handler'
         coller_name # controller_a
             = importlib.import_module(controller_module_path, 'handler'
    return callback.ha
def controller_b(controller
    controller_module_path # 'app.functions.controller_b.handler'
         coller_name # controller_b
    allback = importlib.import_module(controller_module_path, 'handler')
    return callback.handler(event, context, **
```
This means that the handler value provided to lambda can follow the format:

```
'app_index.controller_a'
'app_index.controller_b'
```
So long as app.functions.controller\_a.handler and app.functions.controller\_b. handler define functions that are decorated by tight.providers.aws.controllers. lambda\_proxy\_event the call to app\_index.controller\_a or app\_index.controller\_b will in turn call the correct handler for the request method by mapping event ['httpMethod'] to the correct module function.

```
tight.providers.aws.lambda_app.app.run()
    Call create on sys.modules['app_index'] and catch any errors.
```
<span id="page-34-1"></span>Typical usage would be to import this module and call run immediately:

```
from app.vendored.tight.providers.aws.lambda_app import
app.run()
```
### <span id="page-34-0"></span>**8.2 tight.core.logger**

tight.core.logger.**error**(*\*args*, *\*\*kwargs*)

tight.core.logger.**info**(*\*args*, *\*\*kwargs*) Log a message using the system logger.

**Parameters** 

- **args** –
- **kwargs** –

Returns None

tight.core.logger.**warn**(*\*args*, *\*\*kwargs*)

Python Module Index

<span id="page-36-0"></span>t

tight.core.logger, [31](#page-34-0) tight.providers.aws.lambda\_app.app, [29](#page-32-3)

### Index

## C

collect\_controllers() (in module tight.providers.aws.lambda\_app.app), [29](#page-32-4) create() (in module tight.providers.aws.lambda\_app.app), [30](#page-33-0)

### E

error() (in module tight.core.logger), [31](#page-34-1)

### I

info() (in module tight.core.logger), [31](#page-34-1)

### R

run() (in module tight.providers.aws.lambda\_app.app), [30](#page-33-0)

### T

tight.core.logger (module), [31](#page-34-1) tight.providers.aws.lambda\_app.app (module), [29](#page-32-4)

### W

warn() (in module tight.core.logger), [31](#page-34-1)